# Linear Movement Apparatus

# Quick Guide

# **HR** DE LA ROSA RESEARCH

|                  | 1       | 1 | 1 |   | 1 |   | 1   | 1 | 1 | 1 | 1   |   |   | 1 |   |   |   | 1 | 1 | 1 | 1       | 1 | 1 | 1 | 1 |   |   | 1 |   | 1   | 1 |
|------------------|---------|---|---|---|---|---|-----|---|---|---|-----|---|---|---|---|---|---|---|---|---|---------|---|---|---|---|---|---|---|---|-----|---|
| · ·              | ÷.,     |   | • | • | • | • | ÷., | • | • |   | ÷., | • | • |   | • | • | • | • | • |   | ÷.,     | • | • | • |   | • | • | • | • | •   | ÷ |
| •                | $\cdot$ | + | + | • | • |   | +   |   | • | + | +   | • | • | • | • | • | • | • | • | + | +       | • | • | • | • | • | • | • | • | •   | ÷ |
| $(\cdot, \cdot)$ | $\cdot$ |   | + | • | + |   |     | • |   | + | +   | • | • |   | + | • | • | + |   | + | $\cdot$ | • | + | • | + | • | • | • | • | ÷ . | ÷ |
| •                |         |   | + |   |   |   |     |   |   | + | +   |   | • |   |   |   |   | + | + | + | +       | • | + |   |   |   | • | • | • |     | ÷ |
|                  | ÷       |   | + |   |   |   |     |   |   |   | +   | • |   |   |   | • | • | + |   | + | +       |   |   |   |   |   |   |   |   |     | ÷ |
|                  |         |   |   |   |   |   |     |   |   |   |     | • |   |   |   | • | • |   |   |   |         |   |   |   |   |   |   |   |   |     |   |
|                  |         |   |   |   |   |   |     |   |   |   |     |   | • | • |   |   |   |   |   |   |         | • |   |   |   |   |   |   |   |     |   |
|                  |         |   |   |   |   |   |     |   |   |   |     |   |   |   |   |   |   |   |   |   |         |   |   |   |   |   |   |   |   |     |   |
|                  |         |   |   |   |   |   |     |   |   |   |     |   |   |   |   |   |   |   |   |   |         |   |   |   |   |   |   |   |   |     |   |
|                  |         |   |   |   |   |   |     |   |   |   |     |   |   |   |   |   |   |   |   |   |         |   |   |   |   |   |   |   |   |     |   |
|                  |         |   |   |   |   |   |     |   |   |   |     |   |   |   |   |   |   |   |   |   |         |   |   |   |   |   |   |   |   |     |   |
|                  |         |   |   |   |   |   |     |   |   |   |     |   |   |   |   |   |   |   |   |   |         |   |   |   |   |   |   |   |   |     |   |
|                  |         |   |   |   |   |   |     |   |   |   |     |   |   |   |   |   |   |   |   |   |         |   |   |   |   |   |   |   |   |     |   |
|                  |         |   |   |   |   |   |     |   |   |   |     |   |   |   |   |   |   |   |   |   |         |   |   |   |   |   |   |   |   |     |   |
|                  |         |   |   |   |   |   |     |   |   |   |     |   |   |   |   |   |   |   |   |   |         |   |   |   |   |   |   |   |   |     |   |
|                  |         |   |   |   |   |   |     |   |   |   |     |   |   |   |   |   |   |   |   |   |         |   |   |   |   |   |   |   |   |     |   |
|                  |         |   |   |   |   |   |     |   |   |   |     |   |   |   |   |   |   |   |   |   |         |   |   |   |   |   |   |   |   |     |   |
|                  |         |   |   |   |   |   |     |   |   |   |     |   |   |   |   |   |   |   |   |   |         |   |   |   |   |   |   |   |   |     |   |
|                  |         |   |   |   |   |   |     |   |   |   |     |   |   |   |   |   |   |   |   |   |         |   |   |   |   |   |   |   |   |     |   |
|                  |         |   |   |   |   |   |     |   |   |   |     |   |   |   |   |   |   |   |   |   |         |   |   |   |   |   |   |   |   |     |   |

| The goal of our company is to put in |
|--------------------------------------|
| hands of professional practitioners  |
| the most advanced equipments.        |

INDEX

This document is a quick guide made in order to help the user remember the basic steps of connection, therefore it should not be considered as an instructional manual.

| Pag. <b>5</b> le | t's take a look at the equipment        |
|------------------|-----------------------------------------|
| Pag. <b>6</b> le | t's take a look at the cables           |
| Pag. <b>7</b> le | t's take a look at the ports and inputs |
| Pag. <b>8</b> Co | onnection steps                         |
| Pag. <b>9</b> Co | onnection without software              |
| Pag. <b>10</b>   | Connection with software - Part 1       |
| Pag. <b>11</b>   | Connection with software - Part 2       |
| Pag. <b>12</b>   | Let's take a look at the control        |
| Pag. <b>13</b>   | Let's go to the user manual             |
| Pag. <b>14</b>   | Frequently asked questions              |

### Let's take a look at the equipment

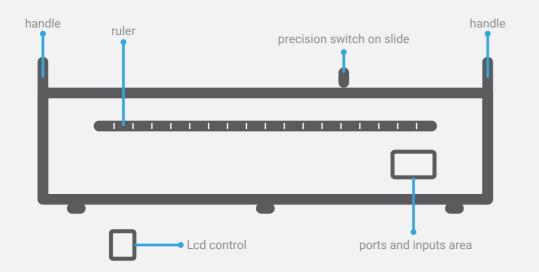

# Let's take a look at the cables

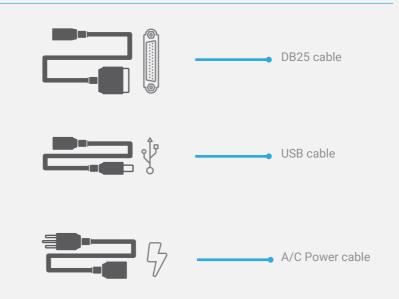

## Let's take a look at the ports and inputs

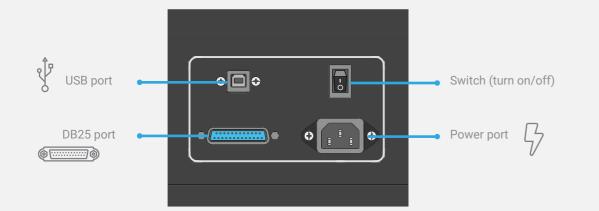

## **Connection steps**

Now, you will see the connection steps for the correct operation of the equipment. Select the page that best suits your preferred setup: green page for using without the software and orange page for using with the software.

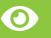

Please notice that, for stand alone operation, you must NOT connect the equipment to the computer.

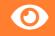

Please notice that, when connected to the computer and controlled by the software, the equipment could be used without LCD control.

### **Connection without software**

1. Connect the LCD control to the equipment with the DB25 cable

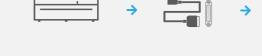

**2.** Connect the equipment to an electrical power source with the A/C power cable

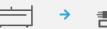

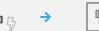

- **3.** Turn on the equipment with the switch (Turn on)

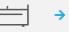

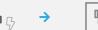

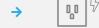

□ >= <\$

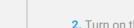

 $\mathbf{O}$ 

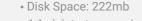

Administrator permission

2. Turn on the computer

• Minimum ram: 2gb

• Os: Windows 7/8/10. 64 bits

**Connection with software - Part 1** 

**1.** Verify that the computer meets the installation requirements:

Technical requirements SoftSuite2

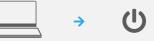

3. Download and install the software: https://delarosaresearch.com/downloads.php?p=144

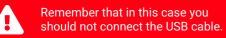

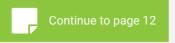

If you have scheduled a support, please download and install Anydesk in the same computer where you have installed SoftSuite2. Otherwise continue with the next page. Open the following link in your preferred browser: https://n9.cl/9j6v5

#### 10 | Linear Movement Apparatus

#### 9 | Linear Movement Apparatus

### **Connection with software - Part 2**

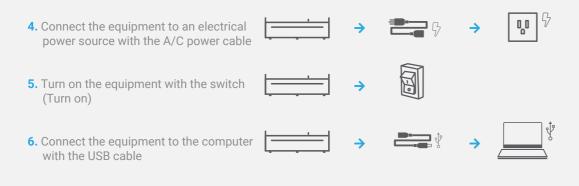

# Remember that in this case you should not connect the DB25 cable.

11 | Linear Movement Apparatus

# Let's take a look at the control

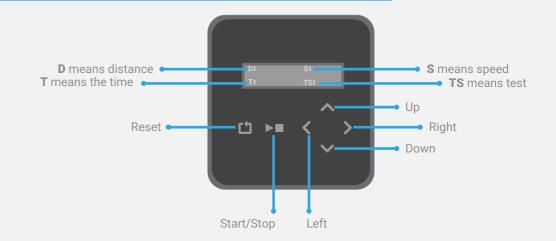

If you want to use the Linear Movement with the Virtual Lcd Control, please go to the SoftSuite2 software and click on the "**control icon**" located at the left bar.

### It's time to do a test. Let's go to the user manual

So far you know the basic connection of the equipment. The most detailed steps will be found in the manual.

Scan the QR code or copy and paste the following link to your browser to download the equipment manual

#### https://n9.cl/95xiz

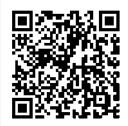

13 | Linear Movement Apparatus

#### Frequently asked questions

# ?

#### What is the software for?

**R**/ SoftSuite allows the user to control the equipment from the computer obtaining results for a quick and easy analysis.

#### Is it necessary to use the software?

**R/** No, the equipment works correctly without the software, in that case Don't connect the equipment to the computer.

#### If an equipment cable is lost or damaged, can I use a similar one? **R**/ It is only allowed to replace two types of cable: the usb cable and the power cable. In case of loss of a cable that cannot be replaced, contact us at: https://delarosaresearch.com/contact.php

Can I turn on the equipment and then make the other connections? R/ No, for a properly work of the equipment, each of the cables must be connected and the equipment turned on according to the instructions.

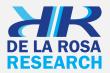

Our emails USA: salesusa@delarosaresearch.com COLOMBIA: salescol@delarosaresearch.com

Our phones USA: (786) 397 1660, (407) 773 1112 COLOMBIA: (+57) -1-6151702, (+57) -300-3642343

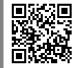

www.delarosaresearch.com